## **Verifying System Requirements (Guideline)**

Right-click on "Computer" (or "My Computer") in the "Start" menu and select "Properties" to check the following items.

## **Windows Vista / Windows 7**

● Refer to the operating instructions found in the animation on the Detailed User Guide.

## **Windows XP**

● Refer to the operating instructions found in the animation on the Detailed User Guide.

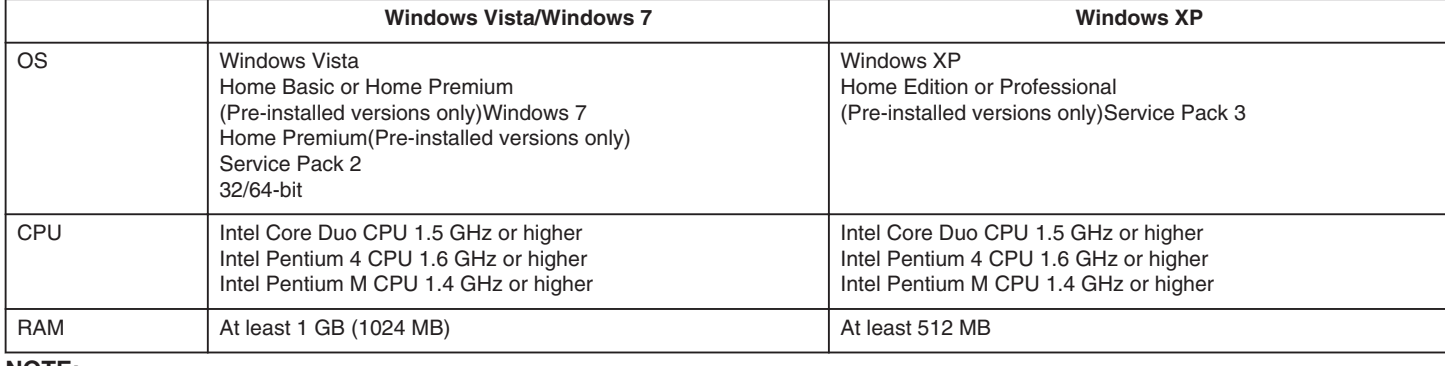

**NOTE:**

● If your PC does not meet the above system requirements, operations of the provided software cannot be guaranteed.

● For more information, contact your PC's manufacturer.